## 1回目 はじめての実行 課題

## 1.次のコードを打ち込みなさい。このファイルを指定ファイル名で保存してコンパイル・ 実行をしなさい。

ソースファイル名:Example1.java

```
class Example1
{
   public static void main(String[] str)
   {
       System.out.println("□□自己紹介□□");
       System.out.println("氏名: ooooo");
       System.out.println("学籍番号: ooooo");
       System.out.println("出身: ooo");
       System.out.println("趣味: ooo");
       System.out.println("特技: ooo");
   }
}
```
2. (1.) で作成したコードを各自の内容で書き換えなさい。

3.次のコードを打ち込みなさい。このファイルを指定ファイル名で保存してコンパイル・ 実行をしなさい。

ソースファイル名:Example3.java

```
class Example3
{
   public static void main(String[] str)
   {
       System.out.println("■□■");
       System.out.println("□■□");
       System.out.println("■□■");
   }
}
```
4.次のコードを打ち込みなさい。このファイルを指定ファイル名で保存してコンパイル・ 実行をしなさい。

```
ソースファイル名:Example4.java
```

```
class Example4
{
       public static void main(String[] str)
       {
              System.out.println("【問題】");
              System.out.println("6+1=");
              System.out.println("4-7=");
              System.out.println("2×5=");
              System.out.println("9÷3=");
       }
}
```
5.次のコードを打ち込みなさい。このファイルを指定ファイル名で保存してコンパイル・ 実行をしなさい。

```
ソースファイル名:Example5.java
```

```
class Example5
{
      public static void main(String[] str)
      {
             System.out.println("★PCスペック★");
             System.out.println("CPU:3.3GHz×6コア");
             System.out.println("メモリ:8GB");
             System.out.println("HDD: 2TB");
      }
}
```

```
6.次のメッセージが画面に表示されるようにコードを作成し、実行しなさい。ファイル名
は各自にお任せします。
```
ヒント:課題1~5では何が画面に表示されているのか確認し、真似てみましょう。

(実行結果)

Javaプログラミングのチャレンジ課題です! うまく表示できたかな?

## 7. 次のような図形が画面に表示されるようにコードを作成し、実行しなさい。ファイル名 は各自にお任せします。

ヒント:空白をうまく使いましょう。

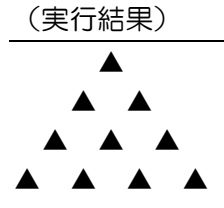

## 8.次のような **Java** コードが画面に表示されるようにコードを作成し、実行しなさい。フ ァイル名は各自にお任せします。

ヒント:空行の出し方を考えてみましょう。

(実行結果)

class Example { public static void main(String[] args) { } }